# USB Step Motor 8810-S <u>Manual</u>

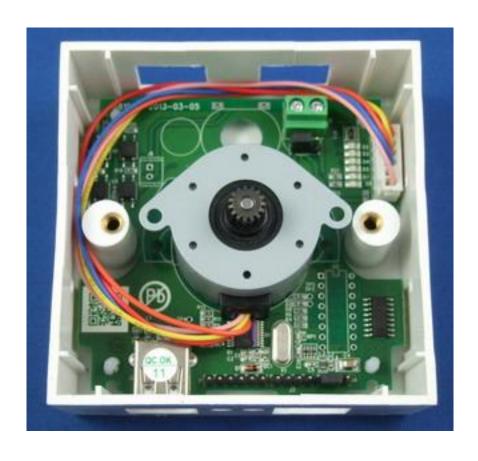

Date : July , 2013 Version :1.0

# Index

| Introduction                 | 3  |
|------------------------------|----|
| Features                     | 3  |
| Minimum System Inquire       | 3  |
| SPEC                         | 4  |
| Package                      | 4  |
| Interface                    | 5  |
| Installation                 | 6  |
| Hardware                     | 6  |
| Driver & Software            | 6  |
| Installation Procedure       | 6  |
| Software Interface           | 8  |
| Clockwise                    | 8  |
| Counter Clockwise            | 8  |
| Set Speed                    | 8  |
| Select type                  | 8  |
| Control                      | 9  |
| Schedule                     | 9  |
| SDK - USB CDC emulation mode | 11 |
| USB CDC emulation mode       | 11 |

Introduction

No need any USB protocol knowledge to control Step Motor through PC easily.

If you wan to use PC to control Step Motor , with the USB Step Motor 8810-S , you can do it simply plug and play. With no external case , just plug the USB port and use our software to control the motor direction and steps. There has time scheduler function , you can pre-set the time to auto control the motor .

Fit for Home / Office / Factory Automation application and school training purpose

**Features** 

Control through USB by PC software

• No need extra power source, use USB as power source and communication.

• Control one 5V Step Motor - Direction , Steps . Speed

• Scheduler - Timer control

• SDK ( USB CDC mode ) provided — command under hyper terminal/ putty directly .

as 2<sup>nd</sup> developing

Note: This product supports both 5V /12V Step Motor and PWM DC Motor

For DC Motor need to adjust 2 sets black jump

Please contact your reseller to buy the DC motor if need .

This board controls one kind of motor only at a time

**Minimum System Inquire** 

• PC / Notebook with Windows OS like WIN 7, VISTA or XP.

USB 2.0 / 1.1.

Microsoft .NET Framework Version 3.5 or above

3

# SPEC.

| ITEM                      | SPECIFICATION    |
|---------------------------|------------------|
| Rated Voltage             | DC 5V            |
| Motor Rated Load          | 0.25A/Phase      |
| No. of Phases             | Four (4)         |
| Step Angle                | 7.5°             |
| Excitation Method         | 2-2 Unipolar     |
| Insulation Classification | C <b>l</b> ass A |
| Operating Temperature     | 0~+50℃           |
| Operating Humidity        | 5∼90%RH          |
| Storage Temperature       | -20℃~+70℃        |
| Storage Humidity          | 5∼95%RH          |

# Package

| 8810-S x 1              |                                   |
|-------------------------|-----------------------------------|
| USB Cable ( Male –Male) | For connect with PC               |
| CD                      | With Driver , Manual and Software |

# Interface

|                                  | Connect with PC .                        |
|----------------------------------|------------------------------------------|
| USB port                         | Connect with PC.                         |
|                                  | Connect to Step Motor                    |
| Motor Socket                     | 02<br>03<br>05<br>07<br>08<br>08         |
| 5V Step Motor                    | Connect to Motor socket                  |
| Other Motor Application          |                                          |
|                                  | For other 12V Step Motor .               |
|                                  | Need to adjust the JUMP position         |
| 12V Power In ( Left+ / Right - ) | Please refer the Hardware Installation . |

# Installation

# **Hardware**

Please plug the Step Motor in package on the Motor Socket (White)

Connect the 8810-S board to PC by USB cable. Windows will show that there is

Un-know hardware detected. Then install the driver and software from CD.

Notice: If use the option 12V Step Motor, user need to have the 12V power source first. Please plug the power source to the green socket for 12V power in (Left plus + & Right negative -), and plug the 12V step motor to white socket and adjust the jumper as following:

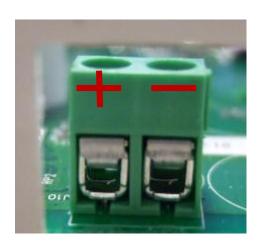

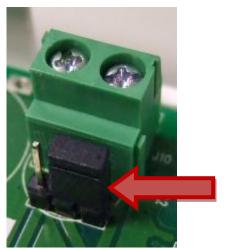

# **Driver & Software**

#### **Installation Procedure**

- Please make sure that your PC had install .NET . or go to the link below to download before install USB Step Motor 8810-S . : http://www.microsoft.com/en-us/download/details.aspx?id=21
- 2. After install .NET, please insert the CD in your CD ROM and it will execute

AUTORUN. file or you can open by Windows . Please use web browser " IE " to open the CD.

Then go to Manual → USB Series → USB Step Motor 8810-S to
 Download the driver "USB Net Power Driver" and the software "USB Step
 Motor 8810-S.exe "into your hard disk.

Software: USB Step Motor 8810-S.exe

8810 Driver: USB Net Power Driver .

- 4. Connect the 8810 power and the USB port of 8810 power to PC . PC will pop up " Detect New Hardware", then select the 8810 driver and install .
- After install the driver, you can get "Aviosys Port (COM X) in Ports (COM& LPT) device manager as following .

Control Panel → System → Device manager → Ports(COM& LPT) → Aviosys Port (COM X)

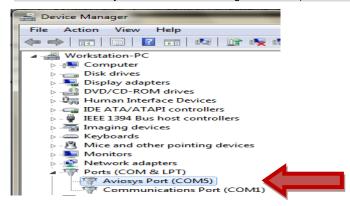

4.) After confirm the 8810-S shown in Device Manager, please execute the software "USB Step Motor 8810-S.exe" and you will see as following:

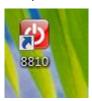

# **Software Interface**

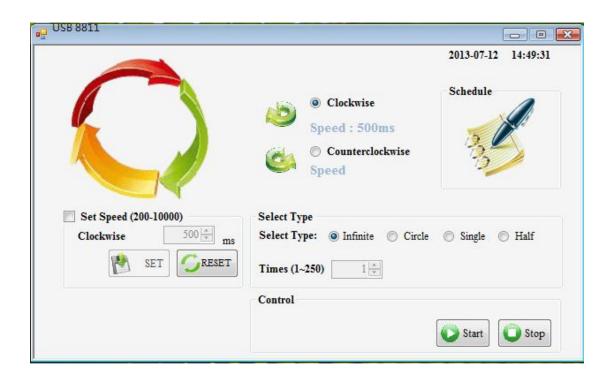

## Clockwise

## **Counter Clockwise**

## **Set Speed**

Here you can setup the Speedy , range as  $200\sim 10000$ , press SET button after confirm .

## Select type

Here you can setup the type and times:

- Infinite keep turning
- Circle turn one loop ( 360 degree = 48 steps )

- Single move one step ( around 7.5 degree)
- Half move half step

Times: Here user can setup the times range at  $1 \sim 250$ .

Select "Infinite " then no need to setup the times.

Select "Circle" + Times as "3" then the motor turn 3 loop

Select "Single" + Times as "6" then the motor turn 6 steps

Select "Half " + Times as "2", then the motor turn 1 step.

#### Control

- Start
- Stop

#### **Schedule**

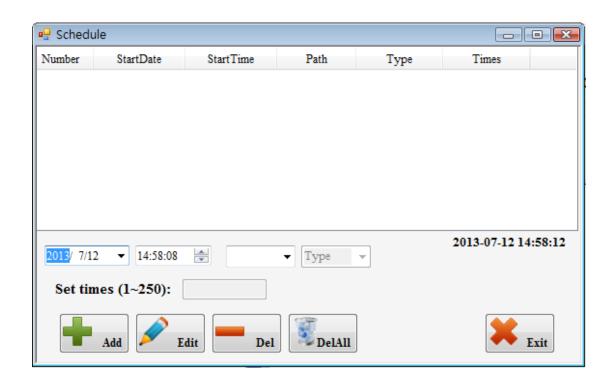

Set up the schedule to control motor. It is a helpful tool for auto control

Notice: Please turn off the Sleep function of PC and the 8810-S software need to be keep executing as use scheduler function.

Here user can select date, time, direction and type:

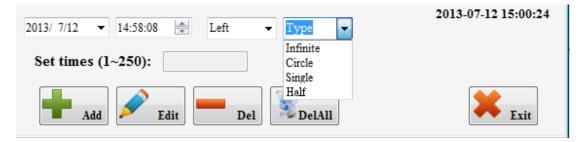

• Date : Select the date in calendar .

• Time : Select the time .

• Direction: Left( Counter clockwise ), Right ( Clockwise), Stop.

Type:

There are 4 types: Infinite - Keep turning. Circle - Loop , Single step, Half step

• Set times : Range as 1~250

For example : Select "Left" + "Single " + " 250" means

Turn Counter clockwise at 250 steps

#### Add - add new time schedule

#### Edit - edit time scheduler

- 1.) Press the item want to revise .
- 2.) Revised the date, time, direction, type and times.
- 3.) Please EDIT button's confirm.

#### Del - delete item

- 1.) Select the item want to delete
- 2.) Press DEL button.

#### Del All - delete all item in list

- 1.) Delete "Del All" button to clear all list
- 2.) There is 2<sup>nd</sup> confirmation before delete all action

## **SDK - USB CDC emulation mode**

For user to arrange its own development:

- Developing environment: :
- VB.NET 2008
- Microsoft NET. Framework Version 3.5
- Microsoft office access 2007

#### **USB CDC emulation mode.**

Please refer the setting as following:

- First , make sure that the 8810-S is connect with your PC. Please go to
   Control Panel → System → Device manager → Ports(COM& LPT) → Aviosys Port (COM X)
- 2. Then open Hyper terminal to connect with 8810-S.

Start → All programs → Accessories → Communication → Hyper terminal

- \* There is no Hyper terminal program in WIN 7. Please use other serial software like Putty . Select the COM port 8810-S use .
- 3. Setup "Bits per second" as 19200 and "Flow control" as NONE. Then press OK to log in .

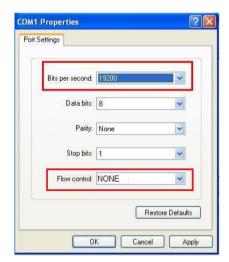

After go into the command windows, please press "enter "key to get all the command.

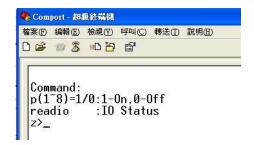

## [Command]

## 1. Step Motor

ri --> keep turning clockwise

rl --> keep turning counter clockwise

rs --> turn clockwise one step

Is --> turn counter clockwise one step

rhs --> turn clockwise one step

lhs --> turn counter clockwise half step

## 2.stop --> stop turning

#### 3.? Or key "Enter" --> show command list

#### 4 . Fast command -

- ~ show 8811( step motor )
  - ! turn clockwise one step
    - #,+ turn clockwise half step
    - % clockwise one turn
      - & keep turning clockwise
      - ( stop turning

- @ turn counter clockwise one step
  - \$,- turn counter clockwise half step
  - ^ turn counter clockwise one turn
  - \* keep turning counter clockwise

Note: This product support both 5V /12V Step Motor and PWM DC Motor. For DC Motor need to adjust 2 sets black jump.

Please contact your reseller to buy the DC motor if need. This board controls one kind of motor only at a time.

Thank you for supporting our USB Motor 8810-S. If any question, please e-mail to the distributor.